# Какие виды информации по способу представления вы знаете?

 $\bullet$  80-26=? • Кошка спит в лукошке. Музыка

- С помощью каких программ можно обрабатывать эти виды информации?
- Откройте свой дневник и внимательно рассмотрите, что напоминают страницы дневника?

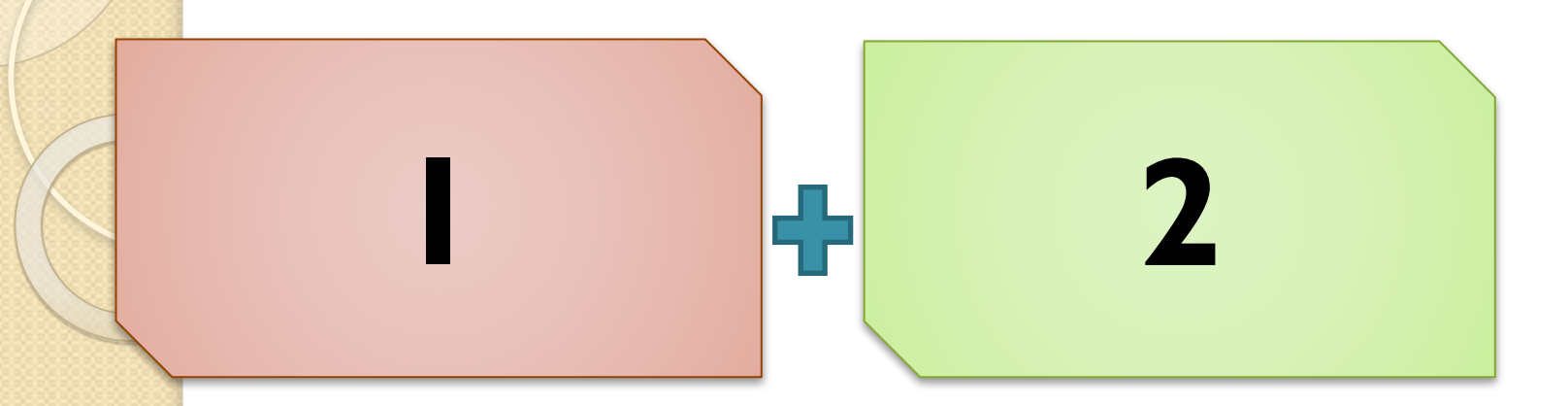

Как по другому называется компьютер?(в  $\overline{a}$ первом слове изменить окончание на ые)  $2.$ Структура состоящая из строк и столбцов?

# Электронные таблицы

Структура электронной таблицы. Основные типы и форматы данных.

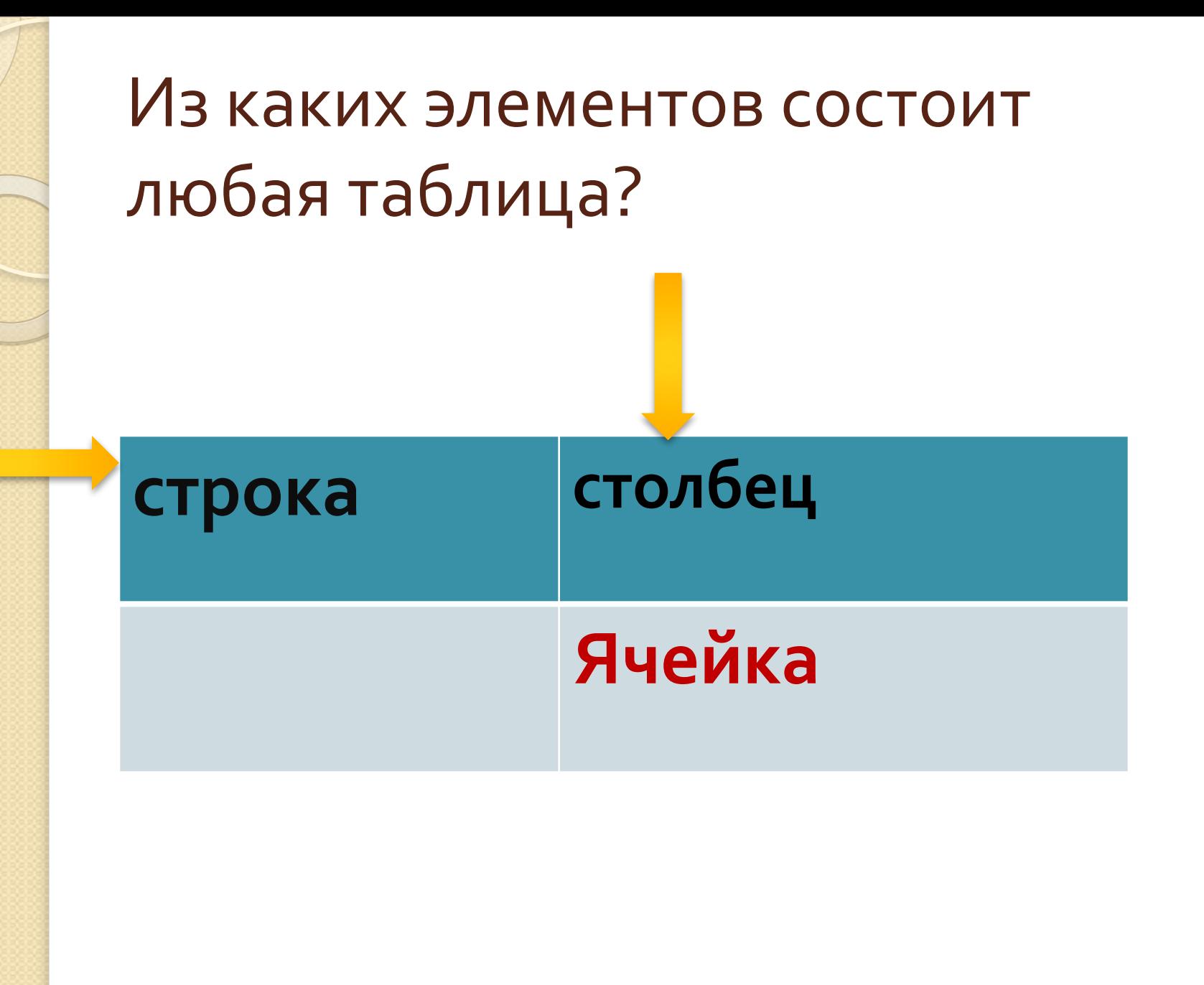

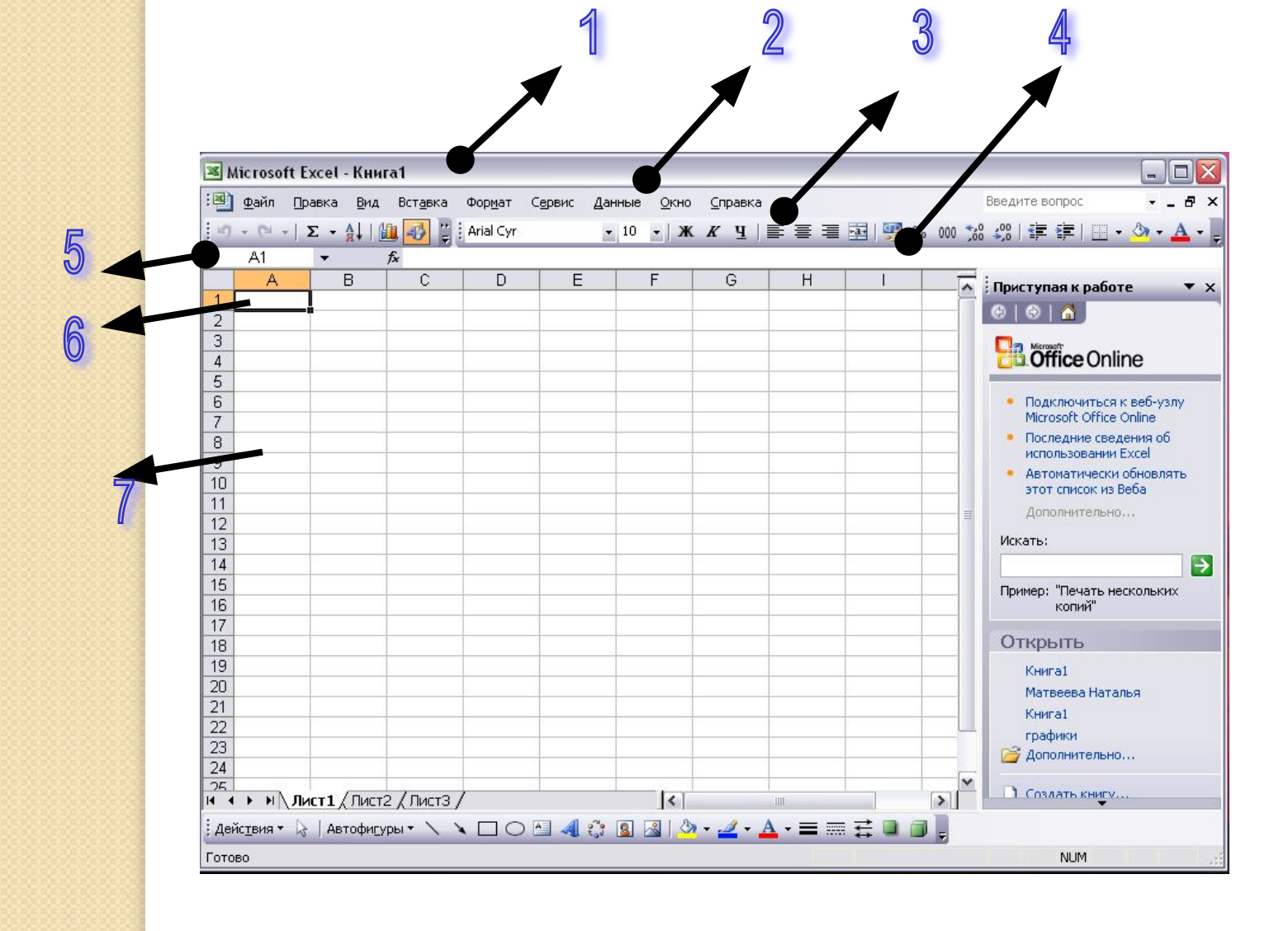

#### Назвать структуру окна

- 1. Строка заголовка;
- **2. Меню;**
- 3. Панели инструментов;
- 4. Строка формул;
- $\bullet$  5. Поле имён;
- 6. Активная ячейка;
- 7. Рабочее поле

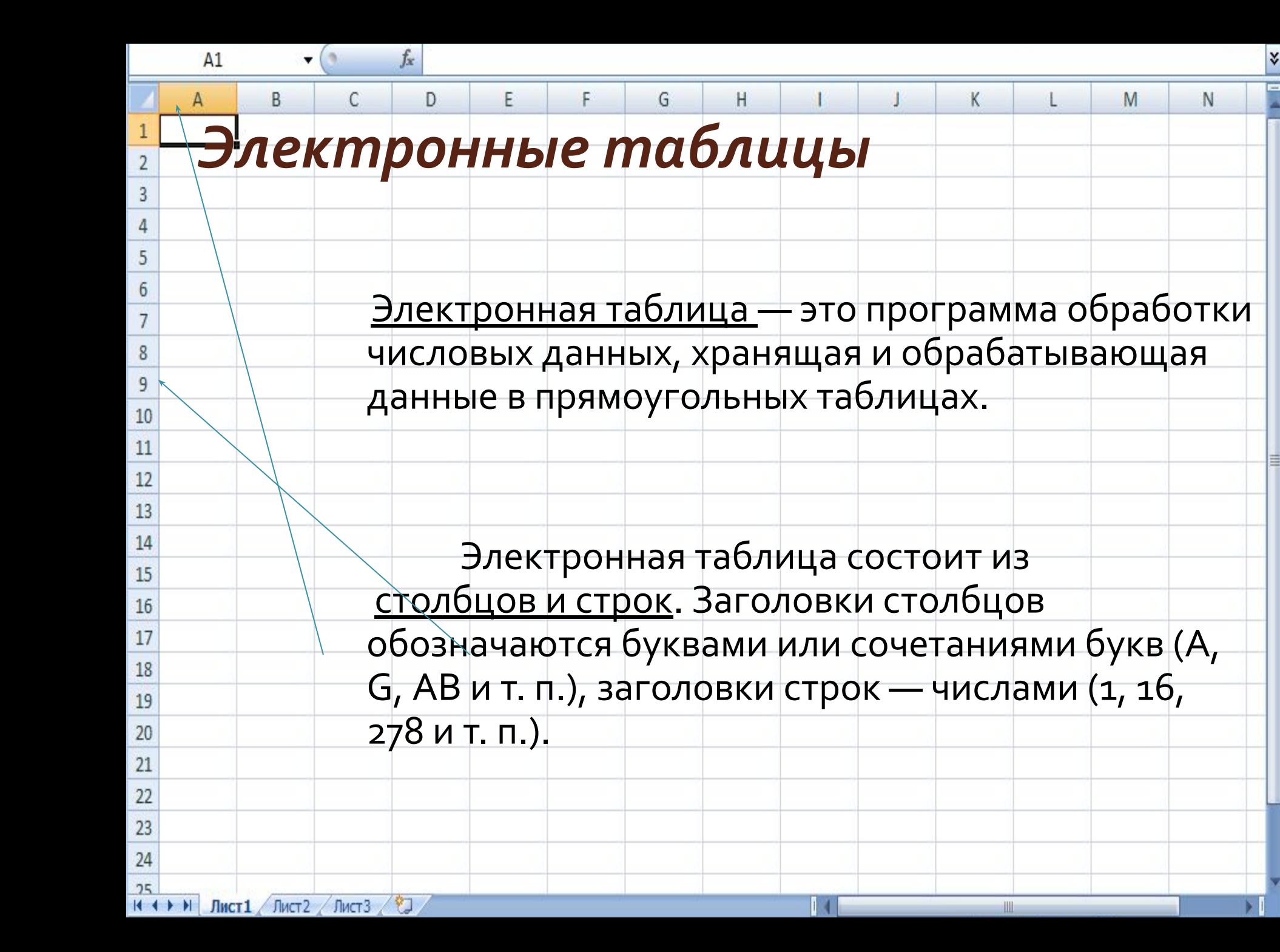

• Файл созданный в программе EXCEL называется по умолчанию Книга.xls и СОСТОИТ ИЗ ЛИСТОВ.

<u>Ячейка</u> — место пересечения столбца и строки. Каждая ячейка таблицы имеет свой собственный адрес.

Адрес ячейки электронной таблицы составляется из заголовка столбца и заголовка строки, например: Al, B<sub>5</sub>, E7. Ячейка, с которой производятся какие-то действия, выделяется рамкой и называется

активной.

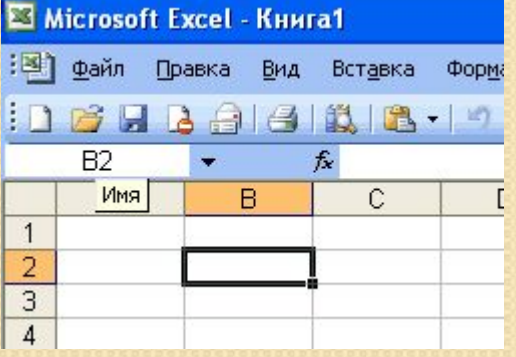

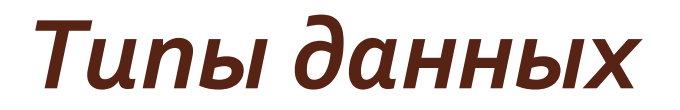

Электронные таблицы позволяют работать с тремя основными типами данных: число, текст и формула.

Числа в электронных таблицах Excel могут быть записаны в обычном числовом или экспоненциальном формате, например: 195,2 или 1.952E + 02.

Текстом в электронных таблицах Excel является последовательность символов, состоящая из букв, цифр и пробелов, например, запись «32 Мбайт» является текстовой.

**ФОРМУЛА ДОЛЖНА НАЧИНАТЬСЯ СО ЗНАКА РАВЕНСТВА** И МОЖЕТ ВКЛЮЧАТЬ В СЕБЯ ЧИСЛА, ИМЕНА ЯЧЕЕК, ФУНКЦИИ (МАТЕМАТИЧЕСКИЕ, СТАТИСТИЧЕСКИЕ, ФИНАНСОВЫЕ, ДАТА И ВРЕМЯ И Т.Д.) И ЗНАКИ МАТЕМАТИЧЕСКИХ ОПЕРАЦИЙ.

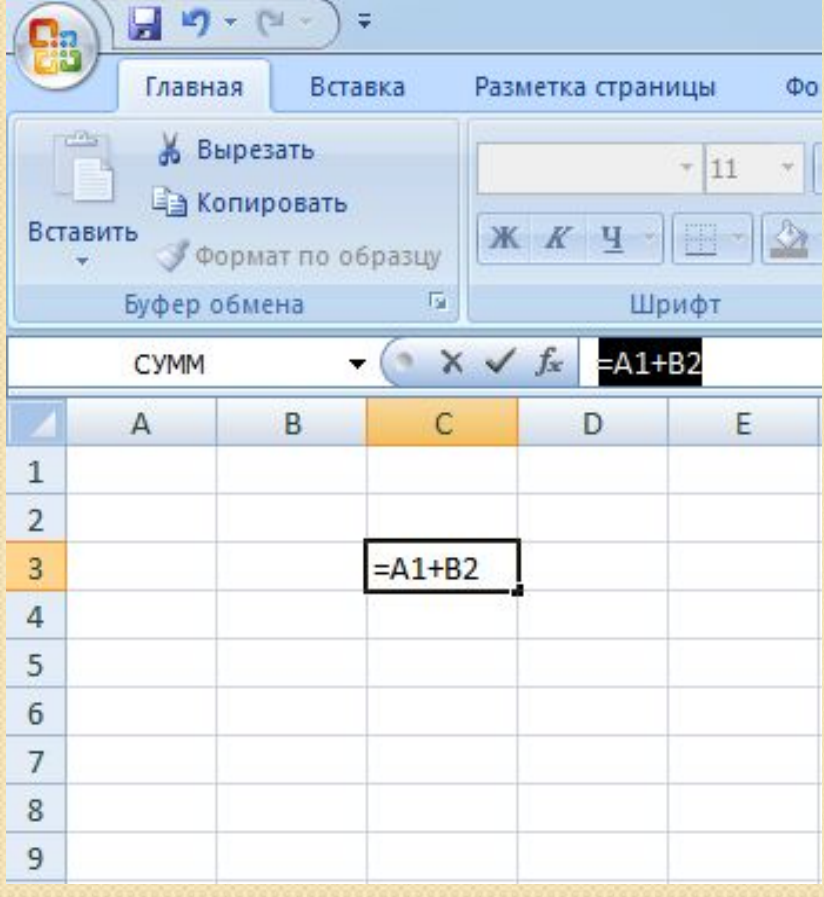

 Например, формула «=А1+В2» обеспечивает сложение чисел, хранящихся в ячейках А1 и В2, а формула «=А1\*5» умножение числа, хранящегося в ячейке А1, на 5.

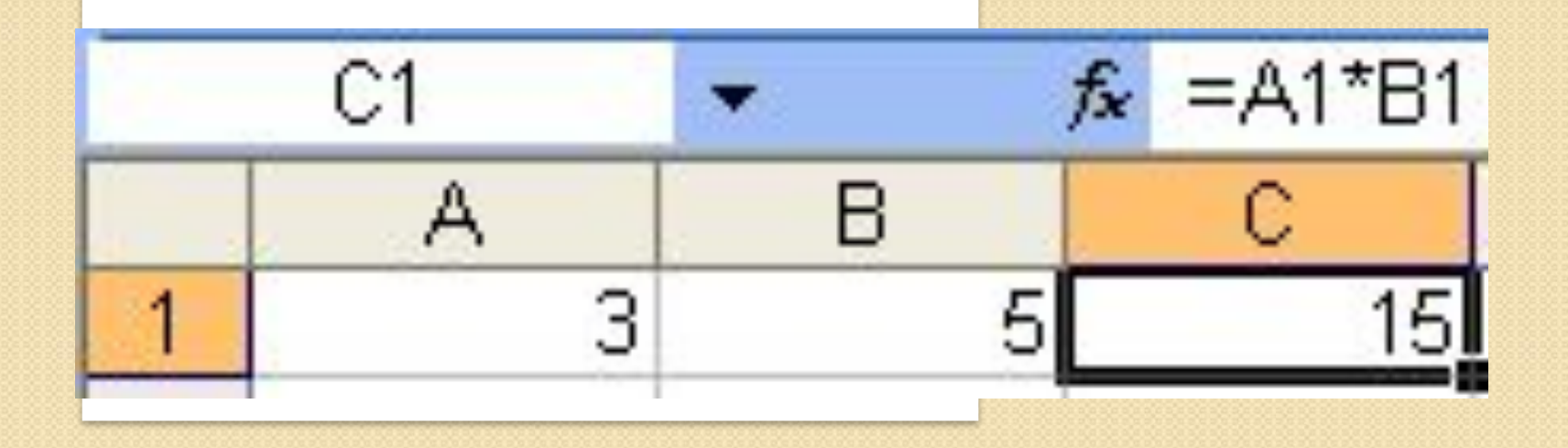

#### Немедленно.

При вводе формулы в ячейке отображается не сама формула, а результат вычислений по этой формуле. При изменении исходных значений, входящих в формулу, результат пересчитывается

# Построение диаграмм и графиков

Электронные таблицы позволяют представлять числовые данные в виде диаграмм или графиков. Диаграммы бывают различных типов (столбчатые, круговые и т. д.); выбор типа диаграммы зависит от характера данных.

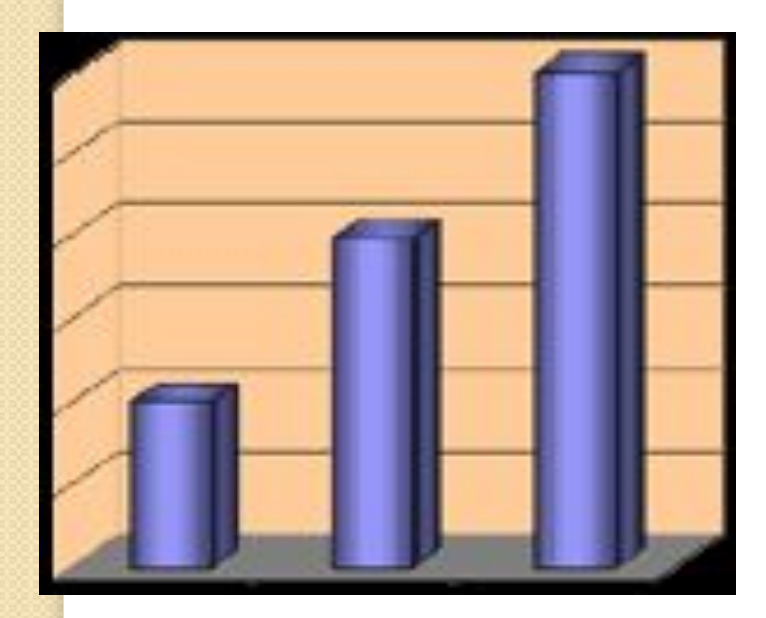

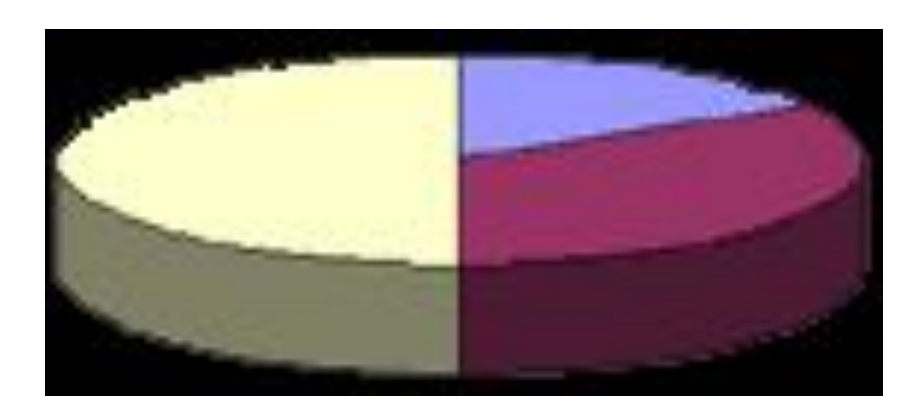

### Домашнее задание

 $\bullet$  Прочитать параграф 3.2.1-3.2.2 и ответить на вопросы.

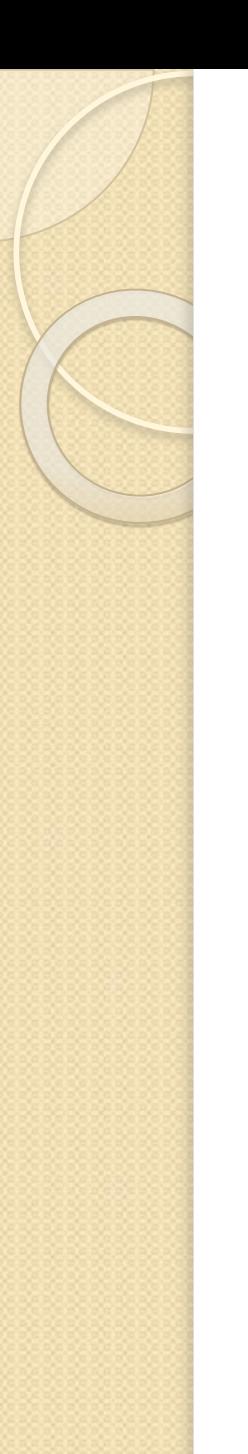

## Практическая работа

- Задание 1.
- Открыть программу EXCEL.
- Создать простую таблицу.

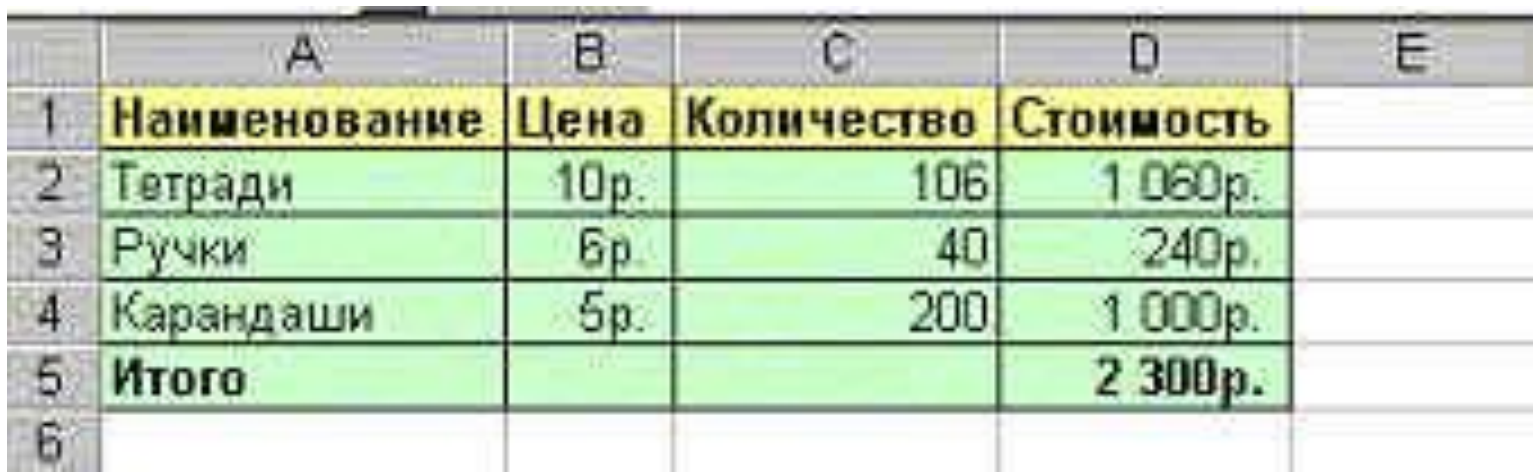

#### **Инструкционный лист**

1. Запустите программу EXCEL. Пуск - программы – средства Microsoft Office -EXCEL.

2. Создайте таблицу по образцу: для заполнения Столбца D необходимо в ячейке D2 ввести формулу. =B1\*C1 и нажать **ENTER**.

з. Для заполнения ячейки D5 ввести формулу  $=D_1+D_2+D_3$  и нажать ENTER.

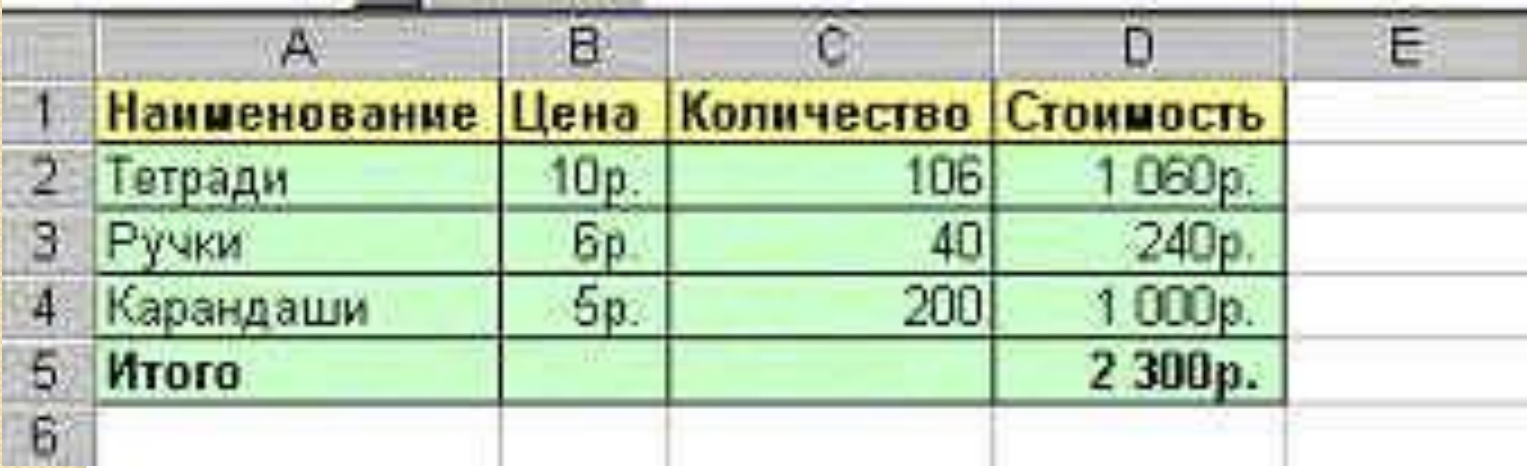

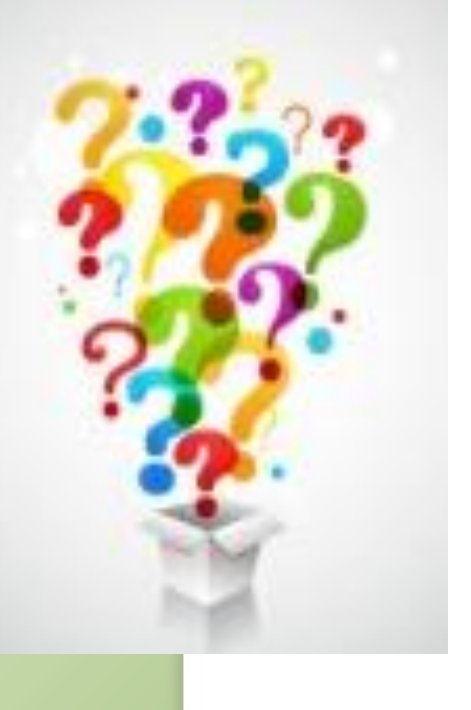

## Тест

• Проверяем, меняемся с соседом по парте.

# Продолжите фразу

- Я сегодня узнал, что\_\_
- Мне сегодня на уроке было \_\_
- Я сегодня повторил(а), **4TO**

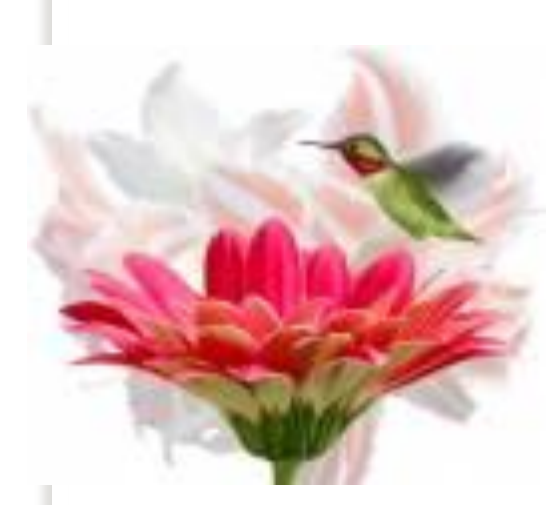

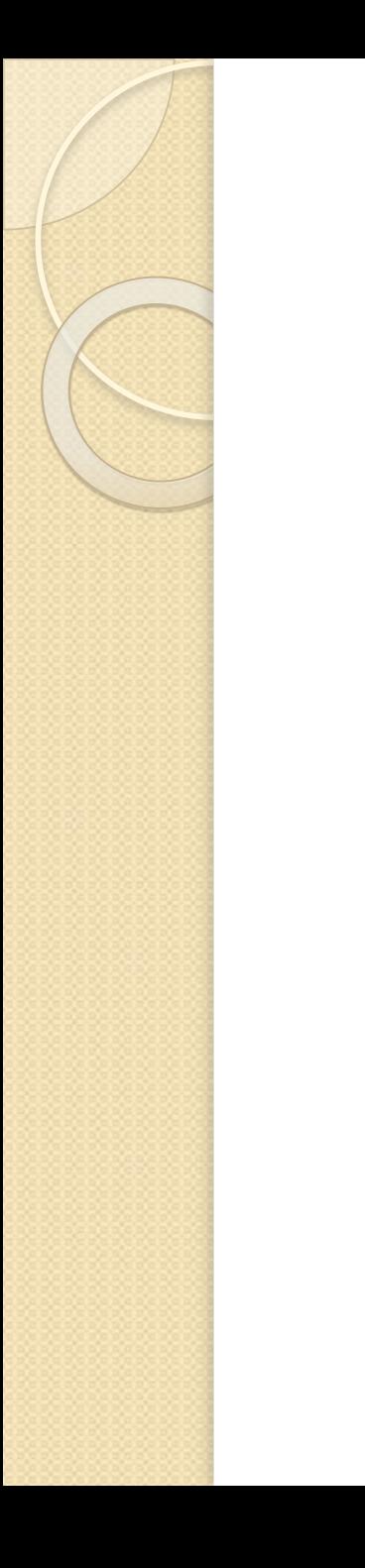

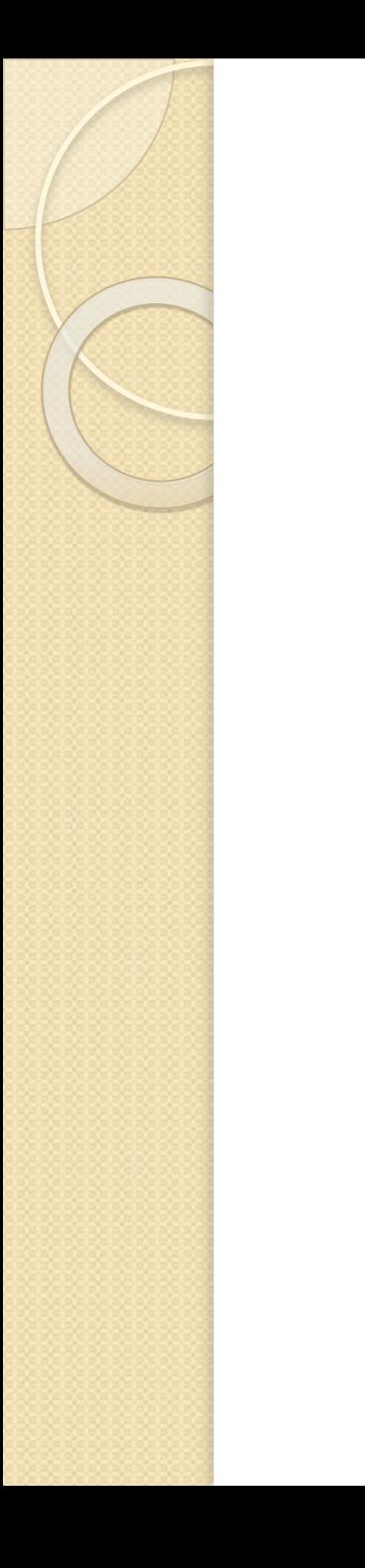

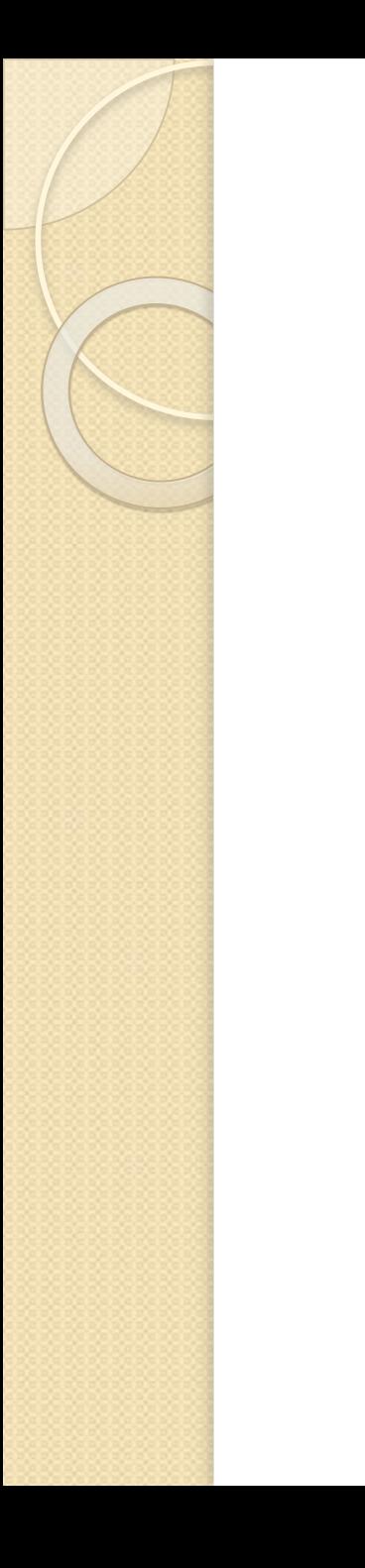

#### Абсолютная ссылка в формуле используется для указания фиксированного адреса ячейки.

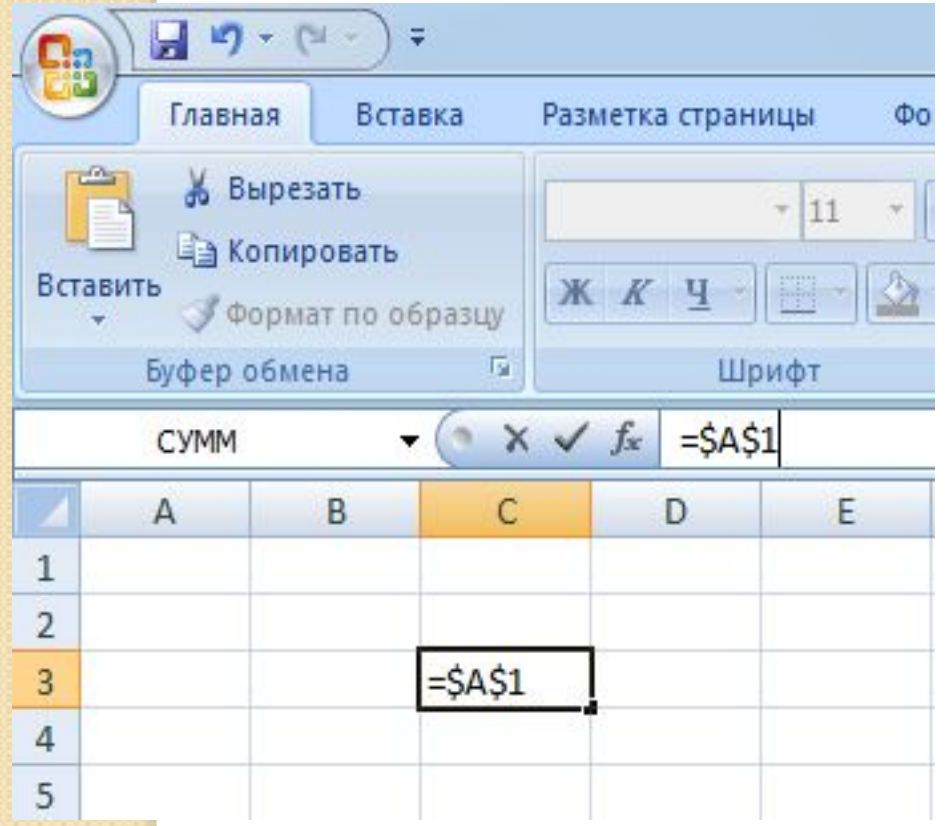

В абсолютных ссылках перед **НЕИЗМЕНЯЕМЫМ** значением адреса ячейки ставится знак доллара, например, \$А\$1.

Если символ доллара стоит перед буквой (например: \$А1), то координата столбца абсолютная, а строки — относительная.

**Lee See** 

Если символ доллара стоит перед числом (например, А\$1), то, наоборот, координата столбца относительная, а строки абсолютная.

Такие ссылки называются смешанными.

Пусть, например, в ячейке С1 записана формула = A\$1+\$B1, которая при копировании в ячейку D2 приобретает вид  $-B$1+$B2.$ 

Относительные ссылки при копировании изменились, а абсолютные — нет.

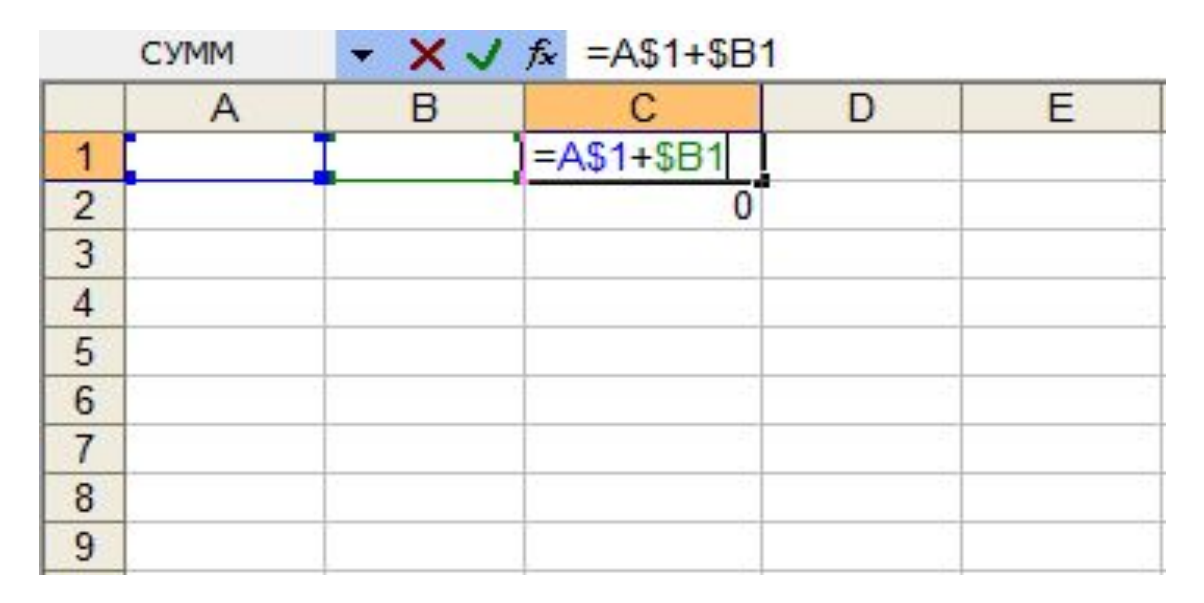

## Сортировка и поиск данных

Вложенные сортировки – это сортировки данных по нескольким столбцам, при этом назначается последовательность сортировки столбцов.

 В ЭЛЕКТРОННЫХ ТАБЛИЦАХ ВОЗМОЖЕН ПОИСК ДАННЫХ В СООТВЕТСТВИИ С УКАЗАННЫМИ УСЛОВИЯМИ — ФИЛЬТРАМИ. ФИЛЬТРЫ ОПРЕДЕЛЯЮТСЯ С ПОМОЩЬЮ УСЛОВИЙ ПОИСКА (БОЛЬШЕ, МЕНЬШЕ, РАВНО И Т. Д.) И ЗНАЧЕНИЙ (100, 10 И Т. Д.).

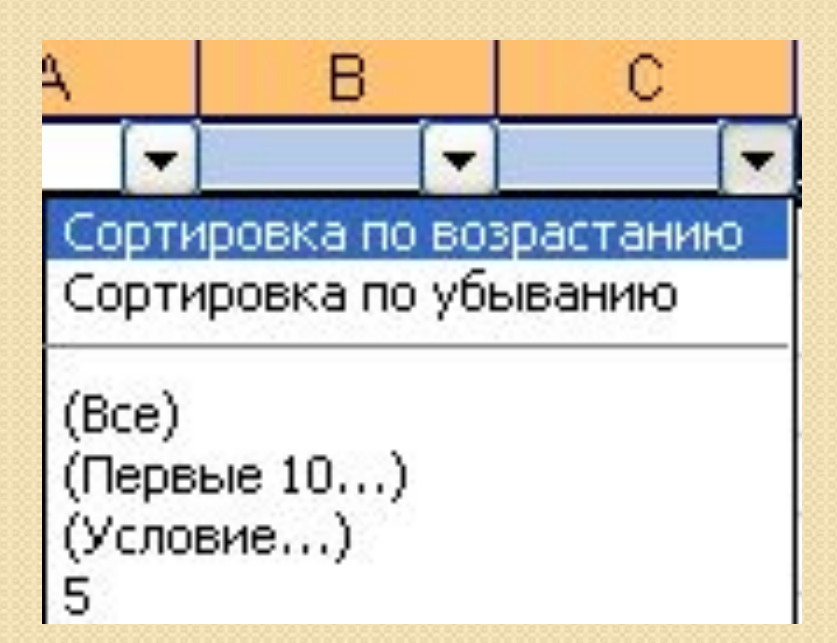

Например, больше 100. В результате поиска будут найдены те ячейки, в которых содержатся данные, удовлетворяющие заданному фильтру.